# **GENERAL INTRUCTIONS FOR THE CANDIDATES**

- 1. Candidates should, in addition to their Admit Card, bring
	- a) three copies of their latest colored photo (3cm x 3.5 cm)
	- b) at least one photo identity proof in ORIGINAL with clear photograph (e.g. AADHAR Card, Driving License, University /College ID, Voter ID Card, PAN Card, etc).
	- c) Photocopy of identity proof mentioned at (b) above.

If a candidate fails to bring the above documents, he/she would not be admitted in the examination venue and his/her candidature could be cancelled.

# Prohibited Items

1. Reading materials like paper chits, books, magazines, newspapers, Plain Paper etc.

2. Stationary materials like pen, pencils, geometry / pencil box, clipboards, pouches of any material, sketch pen, markers, scale, rubber etc.

- 3. Electronic gadgets such as:
- Mobile phones
- Watches (including analog watches)
- Bluetooth Devices
- Pen Camera
- Vehicle Keys (including remote keys etc.
- Button Camera
- Hand-held Scanner
- Head/Ear Phones
- Storage Devices
- Any other Elec. devices
- SIM Cards
- Calculator (unless specified)
- Health Bands
- Radio Device, Remote Device
- 4. Firearms (including bullets, pellets) or any Weapons
- 5. Eatables (open or packed), Drinking Water Bottles

6. Any other item, which could be used for unfair means for hiding communication devices like Camera, Blue Tooth devices, etc.

# 7. Candidates should avoid carrying below mentioned items :

Metal items such as Charms, Rings, Bracelet, Earrings, Nose-Pin, Chains, Necklace, Pendants, Badge, Belts, Broach, Hair Pin, Goggles, Hair Band, Manga sutra, Payal

If found with these items, they will be subjected to separate frisking and may also be asked 7. Candidates should avoid carrying below mentioned items :<br>Metal items such as Charms, Rings, Bracelet, Earrings, Nose-Pin, Chains, Necklace, Pendants,<br>Badge, Belts, Broach, Hair Pin, Goggles, Hair Band, Manga sutra, Paya not be responsible for the safe storage.

This is not an exhaustive list, and SSC reserves the right to prevent items from being taken in Inter (1987).<br>the examination venue that it believes may be used in cheating or malpractice. the examination venue that it believes may be used in cheating or malpractice.

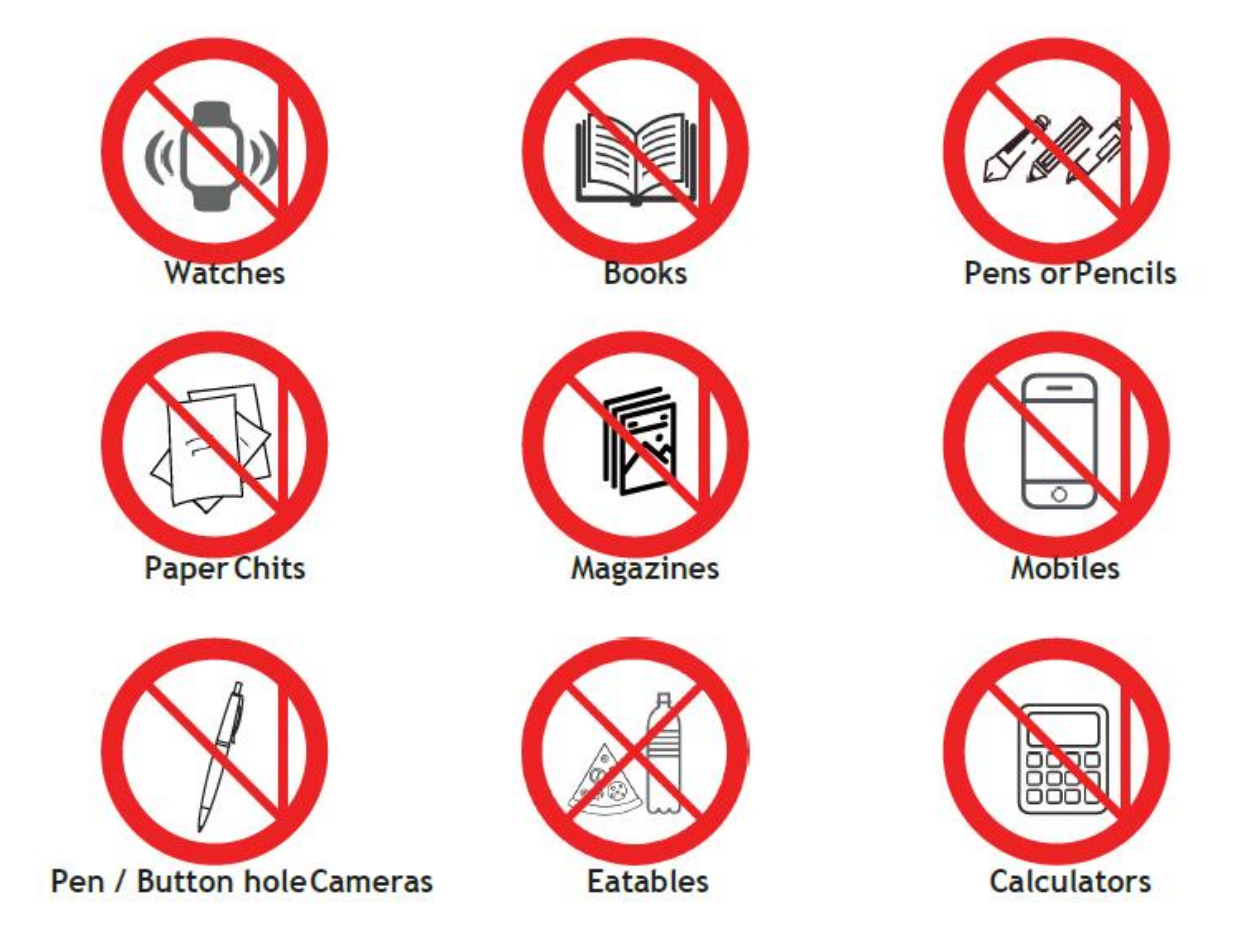

*2. If any such item is found in the possession of a candidate in the examination lab, candidate his/her candidature is liable to be cancelled and legal/criminal proceedings could liable and would debarredfromexaminations as be initiated against him/her. He/she would also liable to be debarred from appearing in future examinations of the Commission as mentioned in the notice of the examination.* item is found in the possession of a candidate in the examination<br>didature is liable to be cancelled and legal/criminal proceedings col<br>against him/her. He/she would also liable to be debarred f<br>in future examinations of t

**CANDIDATES ARE STRICTLY ADVISED TO DESIST FROM BRINGING BAGS AND PROHIBITED ITEMS** CANDIDATES ARE STRICTLY ADVISED 1<br>INTO THE EXAMINATION VENUE.

3. It is reiterated that Candidates should not bring Bags and prohibited items as mentioned above to  $\parallel$ the examination venue. In case they bring any such item, they would have to make their own arrangements for safe custody of such items. The Commission **shall not make any arrangement** nor be responsible for the safe custody of any such item.

- 4. **Pen/pencil and paper for rough work would be provided in the examination lab**.
	- 5. The candidates should ensure that they do not indulge in any unfair means and shall also not talk to each other after commencement of the exam and during its entire duration.
	- 6. **CANDIDATES MUST ENSURE THAT THEY DO NOT APPEAR IN CONSTABLES (GD) IN CENTRAL ARMED POLICE FORCES (CAPFs), NIA & SSF AND RIFLEMAN (GD) IN ASSAM RIFLES (AR) EXAMINATION, 2018 MORE THAN ONCE. OTHERWISE CANDIDATURE OF SUCH CANDIDATES WOULD BE CANCELLED AND THEY WOULD BE DEBARRED FROM FUTURE EXAMINATIONS OF THE COMMISSION AS MENTIONED IN THE NOTICE OF THE EXAMINATION.**
	- 7. Candidature of candidates is purely **provisional**. It is advised that candidates **should satisfy** themselves that they fulfill all the eligibility conditions. If at any stage it is found that a candidate does not fulfill any of the eligibility conditions, his/her candidature shall be cancelled.
	- 8. Candidates shall be permitted to appear in the exam only at the venue as specified in the Admission Certificate.
	- 9. **The entry of the Candidates inside the venue will ONLY be allowed:**

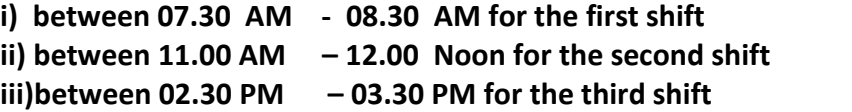

Note- Entry gates would be closed at 08.30 AM for the first shift and 12.00 Noon for the second shift and 03.30 PM for the third shift. Candidates reaching the Venue after entry closing time shall not be allowed to enter the examination venue.

- 10. Candidates shall have to undergo the process of FRISKING and ensure that their BIOMETRIC REGISTRATION (LTI-Left Thumb Impression) is completed for appearing in the examination. Once the Biometric Registration is completed the candidate shall not be allowed to leave the examination venue till the completion of the examination.
- 11. CANDIDATES MUST STRICTLY ABIDE BY THE INSTRUCTIONS GIVEN BY THE EXAM FUNCTIONARIES (CENTRE SUPERVISOR / INVIGILATOR,ETC).
- 12. You have to fill and sign the **Admission Certificate** (Commission's Copy), and affix your **LEFT HAND THUMB IMPRESSION** at the given space**.** On the reverse side of the **Admission Certificate** (Commission's Copy), please write the **Certification Statement** in your running handwriting and affix your signature.
- 13. No candidate is allowed to leave the examination lab before the completion of the examination time for any reason without permission from the exam functionaries. Once a candidate leaves the lab

without the permission of the exam functionaries, he/she shall not be allowed to re-enter the examination lab and his/her candidature shall be cancelled.

- 14. If any candidate is found obstructing the conduct of the examination or creating disturbances at the examination venue, his/her candidature shall be summarily cancelled. Such candidate shall also be liable to be debarred from future examinations of the Commission and legal/criminal proceedings could be initiated against him/her. It may be noted that no re-examination would be conducted if it is found that the examination was disrupted on account of instigation by the candidates.
- **15.** If the examination does not commence at the scheduled time or is interrupted midway due to any technical snag or for any other reason, candidates should follow the instructions of the exam functionaries. They may have to wait patiently till the issue is suitably addressed and resolved. The Commission would take an appropriate action and **consider a** decision on the matter which would be final and would be binding on candidates **in case the exam could not be completed.**
- 16. Candidates are assured that in case of any disruption of examination for any reason such as any major/minor technical snag or slow speed of server/breakdown of server etc., they will not, under any circumstances, lose the examination time to which they are entitled.
- 17. Candidates are advised to report to the concerned Regional office/ Commission, in case they notice any irregularity during conduct of examination. The identity of such candidates will be kept confidential.
- 18. In case of any doubt or any clarification, the candidates are advised to contact the concerned Regional Offices of the Commission personally or through the helpline numbers / e-mail as indicated at top of page1 of the Admission Certificate.
- 19. Candidates are advised to visit the exam venue atleast one day in advance so that they can reach the examination venue on the date of exam in time.
- **20. This Exam is for a duration of 90 minutes:**

**Batch 1 : Exam Timing : 09:00 AM to 10.30 AM ; Reporting Time : 07.30 AM ; Entry Closing Time : 08.30 AM**

**Batch 2: Exam Timing : 12.30 PM to 02.00 PM ; Reporting Time : 11.00 AM ; Entry Closing Time : 12.00 Noon**

**Batch 3: Exam Timing : 04.00 PM to 05.30 PM; Reporting Time : 02.30 PM ; Entry Closing Time : 03.30 PM**

### **No one will be allowed even one minute late than the entry closing time mentioned on your Admit Card.**

### **Total Number of Questions for the Exam is : 100 Total Marks for the Exam is: 100**

*21.* You are requested to **avoid touching** the wires and cables as it could lead to the **computer** shutting down.

- *22.* In case you face **any technical issue while logging into the examination or during the examination**, please contact the Invigilator immediately to address the issue.
- *23.* **Please make sure you sign in the space provided against your details in the Attendance Sheet. Signing on the Attendance Sheet is mandatory and without signing the attendance sheet your candidature will be NULL and VOID.**
- *24.* The **Admission Certificate** (Commission's Copy) should be handed over to the Invigilator.

25. All Exam Labs are under **Video Surveillance** and all activities of candidates are being closely **monitored**. You are therefore strictly cautioned not to **indulge in any unfair means**. Such activities and would lead to **cancellation** of your candidature for this exam and you may also be **debarred** from would lead to **cancellation** of your candidature for this exam and you may also be **debarred** from future exams conducted by the **Commission**.

*26.* The computer based exam will be in bilingual i.e. English & Hindi Languages (except English paper section). Questions and Answer options will appear in both the languages.

## **GENERAL INSTRUCTIONS REGARDING ONLINE EXAMINATION: INSTRUCTIONS ONLINE EXAMINATION:**

- 1. The clock will be set at the server. The countdown timer in the top right corner of screen will at display the remaining time available for you to complete the examination. When the timer reaches zero, the examination will end by itself. You will not be required to end or submit your examination.
- 2. The Question Palette displayed on the right side of screen will show the status of each question using one of the following symbols:

display the remaining time available for you to complete the examination. When the reaches zero, the examination will end by itself. You will not be required to end or status consing one of the following symbols:<br>The Quest

- 3. The Marked for Review status for a question simply indicates that you would like to look at that question again.
- 4. You can click on the ">" arrow which appears to the left of question palette to collapse the question palette thereby maximizing the question window. To view the question palette again, you can click on "< " which appears on the right side of question window.
- 5. You can click on your "Profile" image on top right corner of your screen to change the language during the exam. On clicking of Profile image you will get a drop-down to change the question content to the desired language.
- 6. You can click on to navigate to the bottom and to navigate to the top of the question area, without scrolling.

# **Navigating to a Question: to a Question:**

- 7. To answer a question, do the following:
- a. Click on the question number in the Question Palette at the right of your screen to go to that numbered question directly. By selecting answer to this question and thereafter going to the next question directly from question palette does NOT save your answer to the current question. the following:<br>ion number in the Question Palette at the right of your screen to go<br>stion directly. By selecting answer to this question and thereafter g<br>in directly from question palette does NOT save your answer to the **a Question:**<br>
ver a question, do the following:<br>
Click on the question number in the Question directly. By sel<br>
to the next question directly from quest<br>
current question.<br>
Click on **Save & Next** to save your ans<br>
next qu
	- b. Click on **Save & Next** to save your answer for the current question and then go to the next question.
	- **c.** Click on **Mark for Review & Next** to save your answer for the current question, mark it for review, and then go to the next question.

#### **Answering a Question:**

- 8. Procedure for answering a multiple choice type question:
	- a. To select your answer, click on the button of one of the options
	- b. To deselect your chosen answer, click on the button of the chosen option again or click on the **Clear Response** button.
	- c. To change your chosen answer, click on the button of another option
	- d. To save your answer, you MUST click on the **Save & Next** button
	- e. To mark the question for review, click on the **Mark for Review & Next** button.
- 9. To change your answer to a question that has already been answered, first select that question for answering and then follow the procedure for answering the question.

# **Navigating through sections:**

- 10. Sections in this question paper are displayed on the top bar of the screen. Questions in a section can be viewed by clicking on the section name. The section you are currently viewing is highlighted.
- 11. After clicking the **Save & Next** button on the last question for a section, you will automatically be taken to the first question of the next section.
- 12. You can shuffle between sections and questions anytime during the examination as per your convenience.
- 13. Candidate can view the corresponding section summary as part of the legend that appears in every section above the question palette.

# **Instruction for images:**

14. To zoom the image provided in the question roll the cursor over it.

# **THE COMMISSIONS WISHES THE CANDIDATES OF CONSTABLES (GD) IN CENTRAL ARMED POLICE FORCES (CAPFs), NIA AND SSF AND RIFLEMAN (GD) IN ASSAM RIFLES (AR) EXAMINATION , 2018 ALL THE BEST FOR THE EXAMINATION**

**\*\*\*\*\*\*\* \*\*\*\*\*\*\* \*\*\*\*\*\*\***

#### <u>अभ्यर्थियों के लिए सामान्य अनुदेश</u>

- 1. अभ्यर्थी अपने प्रवेश पत्र के अलावा निम्नलिखित दस्तावेज साथ लाएं:
- क) अपनी नवीनतम कलर फोटो (3 से.मी.x 3.5 से.मी.) तीन
- ख) कम से कम एक स्पष्ट फोटोयुक्त मूल पहचान-पत्र (उदा: आधार कार्ड, ड्राईविंग लाइसेंस, विश्वविद्यालय/कॉलेज आई डी, मतदाता पहचान-पत्र, पैन कार्ड आदि) ।
- ग) ऊपर (ख)

यदि कोई अभ्यर्थी अपने साथ उपरोक्त दस्तावेज लेकर नहीं आता है तो उसे परीक्षा केन्द्र में प्रवेश नहीं दिया जाएगा और उनकी अभ्यर्थिता निरस्त की जा सकती है ।

#### प्रातबाधत सामा।ग्रया

- 1. कागज़ के टुकड़ें, पुस्तकें, पत्रिकाएं, समाचार पत्र, कोरा कागज़ आदि जैसे पठन सामग्रियाँ ।
- 2. कलम, पेंसिल, ज्यामिति / पेंसिल बॉक्स, क्लिपबोर्ड, किसी भी सामग्री की पाउच, स्केच पेन, मार्कैर, स्केल, रब्बर आदि जैसे लेखन-सामग्रियाँ
- 3. इलेक्ट्रॉणिक गैजेट्स जैसे:
- \* मोबइल फोन
- \* वॉच (अनलोग वॉच सहित)
- \* ब्लूटूथ डिवाइस
- 
- \* पेन कैमेरा<br>\* वाहन की चाबी (रिमोट कुंजी आदि सहित)
- \* बट्टन कैमेरा
- \* हैंड-हेल्ड स्कैन
- \* हेड/इयर फोन
- \* स्टोरेज डिवाईस
- \* किसी अ \* स्टारज 15पाइस<br>\* किसी अन्य इलेक्ट्रॉणिक डिवाइस<br>\* सिम काडे<br>\* कैलकुलेटर (जब तक निदिष्ट)<br>\* हेल्थ बैंड
- \* सिम कार्ड
- 
- 
- \* रेडियो डिवाइस, रिमोट डिवाइस
- 4. आग्नेयास्त्रौ (बुल्लेट, पेल्लेट सहित) या किसी आयुध
- 5. खाने का सामान (खुला या पाक किया हुआ), पीने का पानी का बोतल
- 6. किसी अन्य सामाग्री जो कैमेरा, ब्लूटूथ डिवाइस आदि संचार उपकरणों को छिपाने के लिए अन्चित साधनों के रूप में इस्तेमाल किया जा सकता है।
- 7. उम्मीदवारों को निम्नलिखित वस्तुओं को ले जाने से बचना चाहिए:

चाम्से, अंगूठियॉ, ब्रेसलेट, कान की बाली, नोज-पिन, चेन, नेकलेस, पेंडेंट, बाड्ज, बेल्ट, ब्रोच, हेयर पिन गॉगल्स, हेयर बैंड, मंगल सूत्र, पायल आदि जैसे धात् की वस्तूएं।

, तो उन्हें अलग-अलग जाने पर उन्हें हटाने के लिए भी कहा जा सकता है। सुरक्षित भंडारण के लिए कर्मचारी चयन आयोग जिम्मेदार नहीं होगा।

, और एसएससी को उन वस्तुओं को परीक्षा केंद्र में ले जाने से रोकने का अधिकार है, जिसका मानना है कि इसका इस्तेमाल धोखाधड़ी या कदाचार में किया जा सकता है।

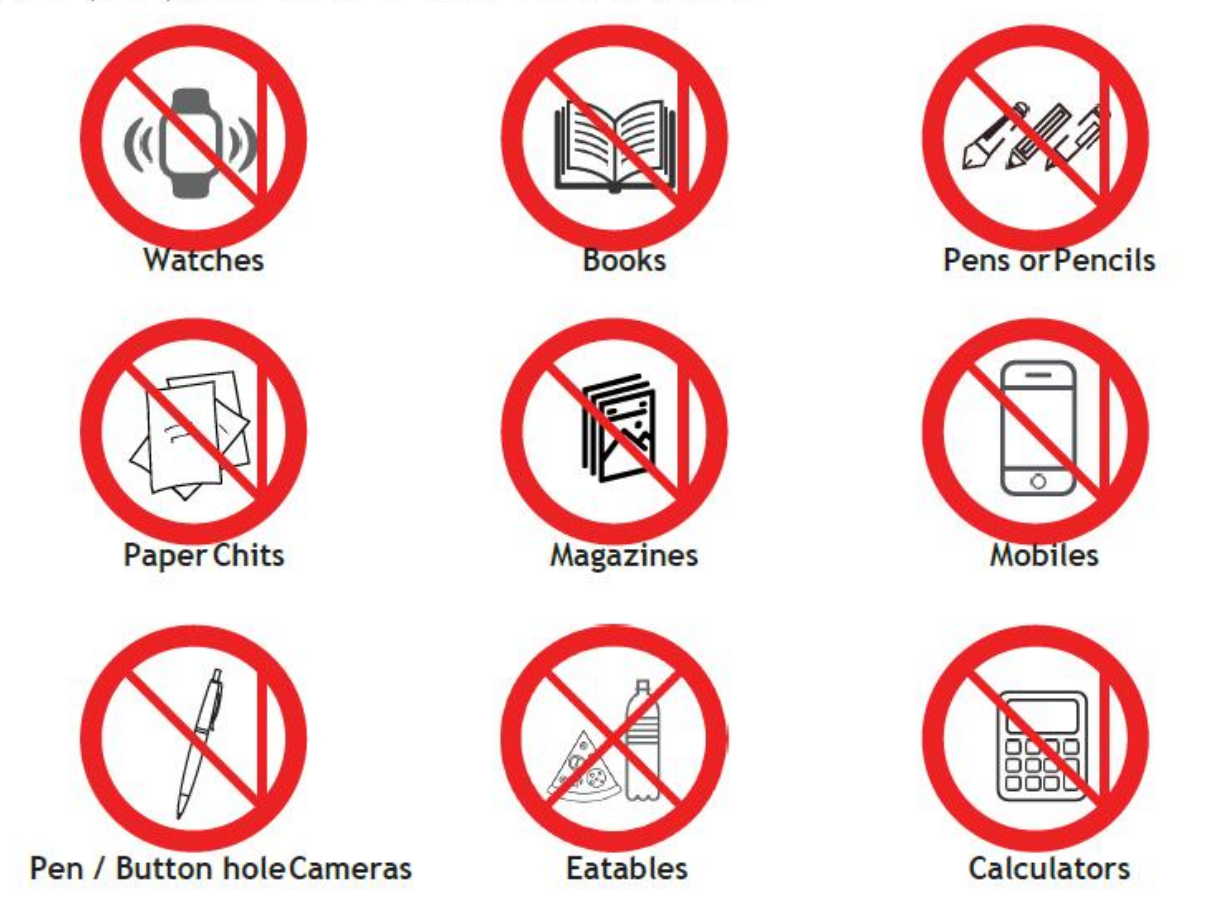

*2.* <u>परीक्षा केन्द्र में प्रतिबंधित सामग्रियाँ जैसे घडियां, पुस्तकें, पेन, कागज के टुकड़े, पत्रिकाएं, इलैक्ट्रॉनिक्स<br>(मोबाइल फोन, ब्लूट्थ डिवाइस, हैडफोन, पेन-बटन होल कैमरा, स्कैनर, केलकुलेटर, स्टोरेज डिवाइस आदि) लाना<br><u>वज</u></u> <u>और उसके विरूद्ध कान /आपराधिक कार्यवाही आरम्भ की जा सकती है । परीक्षा के नोटीस में दिए गए अनुदेशों के </u> <u>अनुसार आयोग की भविष्य में होने वाली परीक्षाओं में बैठने से वारित भी किया जा सकता है ।</u> ,<br><u>अैसे घडियां, पुस्तकें, पेन, कागज के टुकडे, पत्रिकाएं, इलैक्ट्रॉनिक्स गैजेट्स<br>, पेन-बटन होल कैमरा, स्कैनर, केलकुलेटर, स्टोरेज डिवाइस आदि) लाना सख्त<br>कक्ष में अभ्यथी के पास पाई जाती है तो उसकी अभ्यथिता रद्द की जा सकती है<br></u>

अभ्यर्थियों को सख्ती से सलाह दी जाती है कि वे परीक्षा-केन्द्र में अपना बैग और प्रतिबंधित सामग्रियां साथ न लाएँ।

- 3. यह दोहराया जाता है कि उम्मीदवार परीक्षा-केन्द्र में अपना बैग और उपयुक्त प्रतिबंधित सामग्रियाँ अपने साथ न लाएँ। यदि वे इस प्रकार की वस्तुएं अपने साथ लाते हैं तो उनको ऐसी वस्तुओं को सुरक्षित रखने की व्यवस्था स्वयं करनी रदायी होगा । ।
- 4. रफ कार्य के लिए पेन/पेंसिल और कागज परीक्षा-कक्ष में प्रदान किए जाएंगे ।
- होगी। आयोग ऐसी वस्तुओं को रखने की व्यवस्था नहीं करेगा और न ही ऐसी वस्तुओं को सुरक्षित रखने<br>5. उत्तरदायी होगा ।<br>5. अभ्यर्थियों को सलाह दी जाती है कि वे परीक्षा-<mark>कक्ष में प्रदान किए जाएंगे ।</mark><br>5. अभ्यर्थियों को सलाह दी जाती से बात-चीत न करें तथा अन्**चित साधनों** का प्रयोग न करें। -**कक्ष में प्रदान किए जाएगे ।**<br>आरंभ होने बाद और परीक्षा की पूरी अवधि के दौरान<br>योग न करें।<br>"**केंद्रीय सशस्त्र पुलिस बलों(सीएपीएफ), एनआईए<br>में राइफलमैन (सा. इयू.) परीक्षा, 2018 " में एक से**
- 6. अभ्यर्थी अवश्य स्**निश्चित कर ले कि वे "केंद्रीय संशस्त्र पुलिस बलो(सीएपीएफ), एनआईए और एसएस** कांस्टेबल(सा. इयू.) और असम राइफल्स(एआर) में राइफलमैन (सा. इयू.) परीक्षा, 2018 " में एक से अधिक बार न बैठें,

अन्यथा वे न केवल अपनी अभ्यर्थिता निरस्त होने का जोखिम मोल लेंगे बल्कि उन्हें परीक्षा के नोटीस में दिए गए अन्देशों के अनुसार आयोग की भविष्य में होने वाली परीक्षाओं से वारित भी किया जाएगा ।

- 7. अभ्यथियों की अभ्यथिता पूर्णत: अनंतिम है । यह सलाह दी जाती है कि अभ्यथियों को स्वयं यह सुनिश्चित कर त्ना चाहिए कि वे पात्रता की समस्त शर्तों को पूरा करते हैं । यदि किसी स्तर पर यह पाया जाता है कि अभ्यर्थी पात्रता की किसी शर्त को पूरा नहीं करता है, तो उसकी अभ्यंथिता को निरस्त कर दिया जाएगा ।
- 8. अभ्यथियों को केवल प्रवेश-पत्र में दिए गए परीक्षा-केन्द्र में ही परीक्षा में बैठने की अनुमति दी जाएगी । किसी शते को पूरा नहीं करता है, तो उसकी अभ्यंथिता को निरस्त कर दिया जाएगा ।<br>अभ्यंथियों को केवल प्रवेश-पत्र में दिए गए परीक्षा-केन्द्र में ही परीक्षा में बैठने की अनुमति दी जाएग<br>**अभ्यर्थियों को परीक्षा केन्द्र के अन्दर प्र** अभ्यथियों को केवल प्रवेश-पत्र में दिए गए परीक्षा-केन्द्र में ही परीक्षा में बैठने की अनुमति दी जाएगी<br>**अभ्यर्थियों को परीक्षा केन्द्र के अन्दर प्रवेश करने की केवल निम्नानुसार अनुमति दी जाएगी :<br>(i) प्रथम सत्र के लिए**
- 9. अभ्यर्थियों को परीक्षा केन्द्र के अन्दर प्रवेश करने की केवल निम्नानुसार अनुमति दी जाएगी : अभ्यर्थियों को परीक्षा केन्द्र के अन्दर प्रवेश करने की केवल निम्नानुसार अनुमति दी जाएगी :<br>(i) प्रथम सत्र के लिए प्रात: 07:30 बजे से प्रात: 08:30 बजे के बीच<br>(ii) द्वितीय सत्र के लिए
	-
	-
	-

टिप्पणी: प्रवेश गेट प्रथम सत्र के लिए प्रात: 08.30 बजे, दवितीय सत्र के लिए दोपहर 12.00 बजे और तृतीय सत्र के लिए अपराहन 03.30 बजे को बंद किया जाएगा। प्रवेश समाप्त होने के पश्चात् परीक्षा-केन्द्र में पहुँचने वाले अभ्यथियों को परीक्षा-केन्द्र में प्रवेश करने की अन्मति नहीं दी जाएगी ।

- 10. अभ्यथियों को तलाशी की प्रक्रिया से गुजरना होगा और सुनिश्चित करना होगा कि परीक्षा में उपस्थित होने के लिए उनका बॉयोमेट्रिक पंजीकरण (बाएं हाथ के अंगूठे का निशान) पूरा हो गया है। अभ्यथियों का बॉयोमेट्रिक पंजीकरण पूरा होने के बाद, उन्हें परीक्षा की समाप्ति तक परीक्षा-केन्द्र से बाहर जाने की अन्मति नहीं दी जाएगी।
- 11. **( / ) से पालन करना** चाहिए ।
- बाद, उन्हें परीक्षा की समाप्ति तक परीक्षा-केन्द्र से बाहर जाने की अनुमति नहीं दी जाएगी।<br>11. **अभ्यर्थियों को परीक्षा पदाधिकारियों (केन्द्र पर्यवेक्षक/निरीक्षक इत्यादि) द्वारा दिए गए <mark>अनुदेशों का सख्ती से पालन करना</mark><br>चाहिए । निशान** लगाना है। प्रवेश पत्र (आयोग की प्र ) के पिछले भाग पर लिखे प्रमाण के वाक्य को अपने रनिंग हस्तलेख (running handwriting) में लिख कर हस्ताक्षर करें।
- 13. किसी भी अभ्यर्थी को किसी कारणवश, परीक्षा पदाधिकारियों से अनुमति प्राप्त किए बिना परीक्षा के समाप्त होने से पूर्व परीक्षा कक्ष से बाहर जाने की अनुमति नहीं है । यदि कोई अभ्यर्थी परीक्षा पदाधिकारियों से अनुमति प्राप्त किए बिना परीक्षा कक्ष से बाहर जाता है तो उसे परीक्षा कक्ष में पुन: प्रवेश की अनुमति नहीं दी जाएगी तथा उनकी उम्मीदवारी रद कर दी जाएगी।
- 14. यदि कोई अभ्यर्थी परीक्षा के आयोजन में बाधा पहुंचाता हुआ पाया जाता है अथवा परीक्षा केन्द्र में शांतिभंग कर रहा है, तो उसकी अभ्यंथिता तत्काल निरस्त कर दी जाएगी । ऐसे अभ्यर्थी को आयोग की भविष्य में होने वाली परीक्षाओं से वारित भी किया जा सकता है और उसके विरूद्ध कानूनी/आपराधिक कार्यवाही प्रारंभ की जा सकती है । यह नोट किया जाए कि यदि अभ्यंथियों के कारण से परीक्षा बंधित किया गया ऐसा पाया जाता है तो पुन: परीक्षा का आयोजन नहीं किया जाएगा।
- 15. यदि परीक्षा निर्धारित समय पर आरंभ नहीं होती है अथवा किसी तकनीकी खराबी या किसी अन्य कारण-वश बीच में बाधित हो जाती है, तो अभ्यथियों को परीक्षा पदाधिकारियों के अनुदेशों का अनुसरण करना चाहिए । उन्हें समस्या का उपयुक्त रूप से समाधान होने तक धैयेपूर्वक प्रतीक्षा करनी पड़ सकती है । यदि परीक्षा पूरा नहीं किया जा सकता है तो आयोग उचित कार्यवाई करेगा और उस मामले पर निर्णय लिया जाएगा जो अंतिम होगा।
- 16. अभ्यंथियों को आश्वस्त किया जाता है कि किसी बड़ी/छोटी तकनीकी खराबी अथवा सर्वर की धीमी गति/सर्वर की खराबी इत्यादि जैसे किसी कारणवश परीक्षा में गतिरोध की स्थिति में, किन्हीं भी परिस्थितियों में उनके परीक्षा समय की हानि नहीं होगी, जिसके वे हकदार हैं ।
- 17. अभ्यथियों को सलाह दी जाती है कि परीक्षा के संचालन के दौरान यदि कोई अनियमितता उनकी जानकारी में आती है तो वे संबंधित क्षेत्रीय कार्यालय/आयोग को सूचित करें । ऐसे अभ्यंथियों की पहचान गुप्त रखी जाएगी ।
- 18. किसी संदेह अथवा किसी स्पष्टीकरण की स्थिति में, अभ्यर्थियों को सलाह दी जाती है कि वे प्रवेश-पत्र के पृष्ठ 1 के शीर्ष पर दिए गए हैल्पलाइन नम्बर/ई-मेल के माध्यम से अथवा र्व्याक्तगत रूप से आयोग के संबंधित क्षेत्रीय कार्यालय से संपर्क करें ।

19. अभ्यथियों को सलाह दी जाती है कि वे कम से कम एक दिन पहले परीक्षा केंद्र पर जाएं ताकि परीक्षा के दिन समय पर परीक्षा केंद्र पहुँच सकें।

20. परीक्षा की अवधि 90 मिनेट है:

- **बैच-I - : : 09:00 बजे से : 10.30 बजे तक; : : 07.30 बजे; बंद करने का समय: : 08.30 बजे ।**
- **बैच 2 - : 12.30 बजेसे 02.00 बजे तक; : : 11.00 बजे; : दोपहर 12.00 बजे ।**
- **बैच 3 - : 04.00 बजेसे 05.30 बजे तक; : 02.30 बजे; : 03.30 बजे ।**

<u>प्रवेश पत्र में उल्लिखित प्रवेश बंद करने का समय से एक मिनिट देरी में भी परीक्षा कक्ष में प्रवेश करने की अनुमति नहीं दी जाएगी।</u>

#### **: 100 : 100**

21. आपसे अन्**रोध है कि आप तारों तथा केबलों को न** छूएं, क्योंकि ऐसा करने से कम्प्यूटर बंद हो सकता है।

22. यदि आप परीक्षा में **लॉगइन (login) करते समय अथवा परीक्षा के दौरान किसी भी समय किसी तकनीकी समस्या** का

सामना करते हैं तो कृपया निरीक्षक से तत्काल संपर्क करें ताकि उस समस्या का समाधान किया जा सके।

- 23. कृपया यह सुनिश्चित करें कि उपस्थिति पत्रक में अपने विवरण के सामने निर्धारित स्थान पर हस्ताक्षर किया है। उपस्थिति पत्रक में हस्ताक्षर करना अनिवार्य है और किसी अभ्यर्थी उपस्थिति पत्रक में हस्ताक्षर नहीं करने से उनकी अभ्यर्थिता निरस्त की जाएगी।
- 24. प्रवेश पत्र (आयोग की प्रति) निरीक्षक को सौंपा देना चाहिए।
- 25. सभी परीक्षा कक्षों की **वीडियो निगरानी** की जा रही है और अभ्यथियों की सभी गतिविधियाँ ध्यानपूर्वक मॉनिटर किया जा रहा है। अत: आपको सख्ती से आगाह देता है कि किसी भी अन्चित साधनों का प्रयोग न करें। ऐसी गतिविधियाँ परीक्षा से अपनी अभ्यर्थिता निरस्त करने का कारण बन जाएगा और आयोग की भविष्य में होनेवाली परीक्षाओं से
- 26. कंप्यूटर आधारित परीक्षा दविभाषी अर्थात् अंग्रेज़ी और हिंदी भाषाओं में (अंग्रेज़ी पेपर अनुभाग को छोड़कर) होगी। प्रश्न एवं उत्तर विकल्प इन दोनों भाषाओं में दिखाई देंगे। 26. कंप्यूटर आधारित परीक्षा द्विभाषी अथोत् अंग्रेज़ी और हिंदी भाष्<br>एवं उत्तर विकल्प इन दोनों भाषाओं में दिखाई देंगे।<br><mark>ऑनलाईन परीक्षा से संबंधित सामान्य अनुदेश</mark>

- <u>ऑनलाईन प**रीक्षा से संबंधित सामान्य अनुदेश**<br>1. सर्वर पर घड़ी सेट की गई है तथा आप<sup>.</sup> स्क्रीन के दाहिने कोने में शीर्ष पर काउंटडाउन</u> टाइमर में आपके लिए परीक्षा समाप्त करने के लिए शेष समय प्रदर्शित होगा। परीक्षा समय समाप्त होने पर, आपको अपनी बंद या जमा **( Submit )** करने है । यह बंद या जमा **( Submit )** हो जाएगी।
	- 2. स्क्रीन के दाहिने कोने पर प्रश पैलेट, प्रत्येक प्रश्न के लिए निम्न में से कोई एक स्थिति प्रकट करता है:

1 You have not visited the question yet.

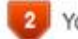

You have not answered the question.

You have answered the question.

You have NOT answered the question, but have marked the question for review.

5. The question(s) "Answered and Marked for Review" will be considered for evaluation.

- 3. पुनर्विचार के लिए चिह्नित **( Marked for Review)** स्थिति सामान्यतः अनुस्मारः के रूप में कार्य करती है | <mark>प्</mark>र<br>पुनर्विचार के लिए चिहिनत **( Marked for Review)** स्थिति सामान्यतः<br>जिसे आपने प्रशंको दुबारा देखने के लिए सेट किया है। जिसे आपने प्रशंको दुबारा देखने के लिए सेट किया है।
- 3. पुनर्विचार के लिए चिह्नित **( Marked for Review)** स्थिति सामान्यतः अनुस्मारः के रूप में कार्य करर्त<br>जिसे आपने प्रशं को दुबारा देखने के लिए सेट किया है।<br>4. आप प्रश्न पैलेट को छुपाने के लिए, ">" चिन्ह पर क्लिक कर सकते ह जिसे आपने प्रश<sub>ं</sub> को दुबारा देखने के लिए सेट किया है।<br>आप प्रश्न पैलेट को छुपाने के लिए, "**>**" चिन्ह पर क्लिक कर सकते है, जो प्रश्न पैलेट के बाईं ओर दिखाई<br>देता है, जिससे प्रश्न विंडो सामने आ जाएगा. प्रश्न पैलेट को फिर से द न पैलेट को छुपाने के लिए, ">" चिन्ह पर क्लिक कर सकत<br>जिससे प्रश्न विंडो सामने आ जाएगा. प्रश्न पैलेट को फिर से<br>जो प्रश्न विंडो के दाईं ओर दिखाई देता है। देता है, जिससे प्रश्न विंडो सामने आ जाएगा. प्रश्न पैलेट को फिर से देखने के लिए, " < " चिन्ह पर क्लिक<br>कीजिए जो प्रश्न विंडो के दाईं ओर दिखाई देता है।<br>5. किसी प्रश्न की भाषा को परिवर्तिः करने के लिए आप को अपने स्क्रीन के प प्रश्न पैलेट को छुपाने के लिए,">" चिन्ह पर क्लिक कर सकते है, जो प्रश से आपने प्रशं को दुबारा देखने के लिए सेट किया है।<br>प प्रश्न पैलेट को छुपाने के लिए, ">" चिन्ह पर क्लिक कर सकते है, जो प्रश्न पैलेट के बाईं ओर दिखाई<br>ग है, जिससे प्रश्न विंडो सामने आ जाएगा. प्रश्न पैलेट को फिर से देखने के लि
- प्रोफाइल इमेज पर क्लिक करना होगा। प्रोफाइल इमेज को क्लिक करने पर आपको प्रश्न के अंतर्वस्त को श्न की भाषा को परिवर्तिः करने के लिए आप को अपने स्<del>र्</del>र्<br>इमेज पर क्लिक करना होगा। प्रोफाइल इमेज को क्लिक क<br>भाषा में परिवर्तिः करने के लिए ड्राप-डाउन मिलेगा । परिवर्तिः करने के लिए ड्राप-डाउन मिलेगा ।

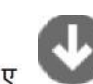

6. आपको अपने स्क्रीन के निचले हिस्से को स्क्रॉलिंक े बिना नेविगेट करने के लिए कर और ऊपरी हिस्से को

करने के पर करना होगा ।

#### **पर जाना : पर**

- 7. उत्तर देने हेतु कोई प्रश्न चुनने के लिए, आप निम्न में से कोई एक कार्य कर सकते हैं:
- a. स्क्रीन के दायीं ओर प्रश्न पैलेट में प्रश्न पर सीधे जाने के लिए प्रश्न संख्या पर क्लिक करें। ध्यान दें कि इस विकल्प का प्रयोग करने से मौजूदा प्रश्न के लिए आपका उत्तर सुरक्षि <mark>ा पर जाना :</mark><br>तर देने हेतु कोई प्रश्न चुनने के लिए, आप निम्न में से कोई एक कार्य कर सकते हैं:<br>a. स्क्रीन के दायीं ओर प्रश्न पैलेट में प्रश्न पर सीधे जाने के लिए प्रश्न संख्या पर क्लिक क<br>ध्यान दें कि इस विकल्प का प्रयोग कर
	- **Save and Next** पर **Save and**
	- c. का करने के , के करने और **का दे ना :** ,के **दे** अगले पर जाने के **Mark for Review and Next** पर

- 8. बहविकत प्रकार प्रश्न के लिए
	- a. अपना उत्तर चुनने के लिए, विकल्प के बटनों में से किसी एक पर क्लिक
	- b. चयनित उत्तर को अचयनित करने के लिए, चयनित विकल्प पर दुबारा क्लिक करें या **Clear Response** बटन पर c. अपना बदलने के , बटन पर b. चयनित उत्तर को अचयनित करने के लिए, चयनित विकल्प पर दुबारा क्लिक करें या<br>**Clear Response** बटन पर क्लिक करें।<br>c. अपना उत्तर बदलने के लिए, अन्य वांछित विकल्प बटन पर क्लिक करें।<br>d. अपना उत्तर सुरक्षि करने के लिए, आपको Sav
	-
	- , आपको **Save & Next** पर क्लिक
- e. किसी प्रश्न को पुनर्विचार के लिए चिहिनत करने हेतु Mark for Review **& Next** बटन पर क्लिक करें।
- 9. किसी प्रश्न का उत्तर बदलने के लिए, पहले प्रश्न का चयन करें, फिर नए उत्तर विकल्प पर क्लिक करने के बाद **Save & Next** बटन पर

#### <u>अनुभागों द्वारा प्रश्न पर जाना:</u>

- 10. इस प्रश्नपत्र में स्क्रीन के शीर्ष बार पर अनुभाग (Sections) प्रदर्शित हैं। किसी अनुभाग के प्रश्न, उस अनुभाग के नाम पर क्लिक करके देखे जा सकते हैं। आप वर्तमान में जिस अनुभाग का उत्तर दे रहे हैं, वह<br>अनुभाग हाइलाइट होगा। 10.इस प्रश्नपत्र में स्क्रीन के शीर्ष बार पर अनुभाग **(Sections**) प्रदर्शित हैं। किसी अनुभाग के प्रश्न, उस<br>अनुभाग के नाम पर क्लिक करके देखे जा सकते हैं। आप वर्तमान में जिस अनुभाग का उत्तर दे रहे हैं, वह<br>11. किसी अनुभाग के पर क्लिक करके देखे जा सकते हैं। आप वर्तमान में जिस अनुभाग का उ<br>ट होगा।<br>के लिए अंतिम प्रश्न के Save & Next बटन पर क्लिक करने के<br>से अगले अनुभाग के प्रथम प्रश्न पर पहुंच जाएंगे।<br>निर्धारित समय के दौरान किसी भी समय प्रश्नावलिय
- 
- 12.आप परीक्षा में निर्धारित समय के दौरान किसी भी समय प्रश्नावर्तियों और प्रश्नों के बीच अपनी के अनुसार आ-जा (शफल कर) सकते स्वचालित रूप से अगले अनुभाग के प्रथम प्रश्न पर पहुंच जाएंगे।<br>12. आप परीक्षा में निर्धारित समय के दौरान किसी भी समय प्रश्नावलियों और प्रश्नों के बीच 3<br>सुविधा के अनुसार आ-जा (शफल कर) सकते हैं।<br>13. परीक्षार्थी संबंधित सेक्शन
- 

#### <u> छवियों के लिए निर्देश:</u>

14. प्रश<sub>ं</sub> में दी गई छवि को ज़ूम ( ZOOM ) करने के लिए उस पर माउस कसंर से रोत करें ।

**आयोग** " **(सीएपीएफ), एनआईए और (सा. .) (एआर) (सा. .) , 2018 " के शुभकामनाएं देते है। \*\*\*\*\*\*\* \*\*\*\*\*\*\* \*\*\*\*\*\*\***